## **All Saints** Catholic College **A Voluntary Academy**

Birch Lane, Dukinfield, Cheshire, SK16 5AP Tel: 0161 338 2120 Fax: 0161 338 9750 email: schooloffice@allsaintscatholiccollege.com www.allsaintscatholiccollege.com

**Acting Headteacher: Mr G Diamond** 

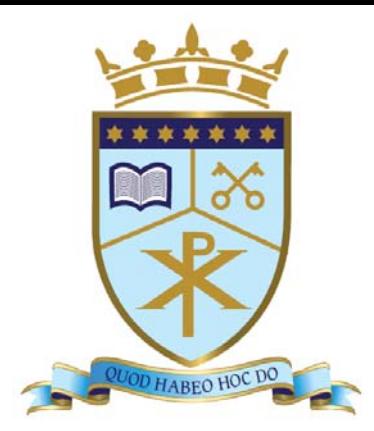

#### **Be inspired. Be excellent. Succeed.**

### **Update for Home Learning Support**

Dear Parent/Guardian,

First of all, we would like to say a huge thank you for all the support you have been giving to pupils at home. This has been a difficult time for everyone so well done for all the work we have seen taking place and being shared with us via Twitter and social media. If you haven't already, make sure you follow our whole school Twitter account **@allsaintsccduk** as well as the various subject accounts we have on offer.

We wanted to take this opportunity to update you on how to continue to support your child with their home learning. All work, as you know, is currently being set using **Satchel:One** (Formally known as Show my Homework). We have had great success with this online learning tool so far but wanted to bring your attention to some additional home learning provided by our colleagues at the Oak National Academy. This is a virtual school that has been launched and provides live, teacher led, lessons throughout the week following the National Curriculum. It is a fantastic tool for parents worried about motivating pupils working from home. Missed lessons are also available to view and include some key assessment to track pupils' progress.

We highly advise parents in Year 7, 8, 9 and 10 to utilise this tool at home.

Please follow the instructions below to access the website:

**Step 1** – Follow or copy this link into Google https://www.thenational.academy

**Step 2** – Click on the green Classroom button

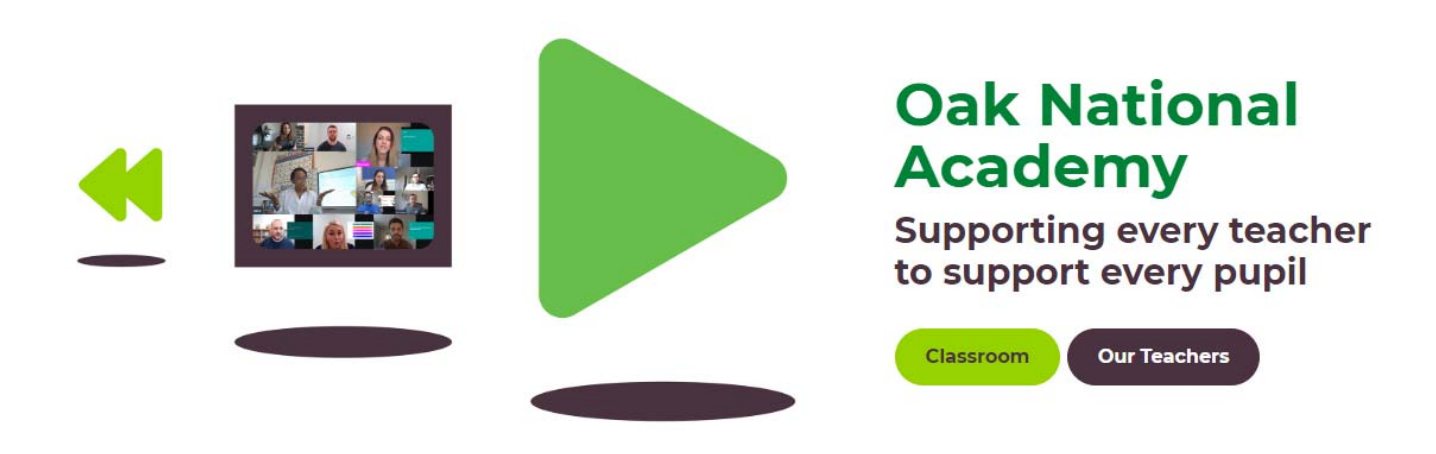

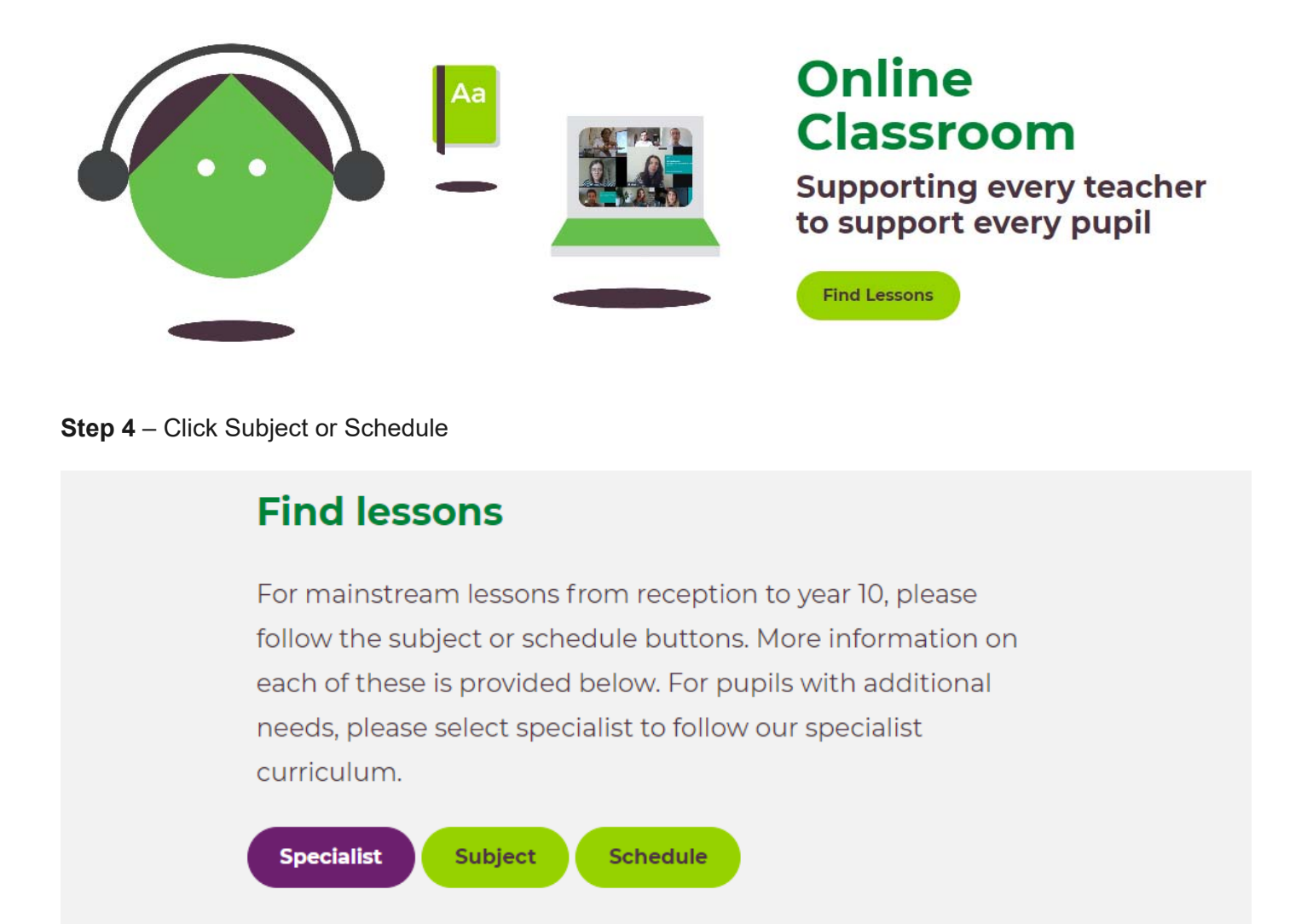

**Step 5** – Select your year group to see the schedule for the week ahead or search by subject to access past lessons and start from the beginning

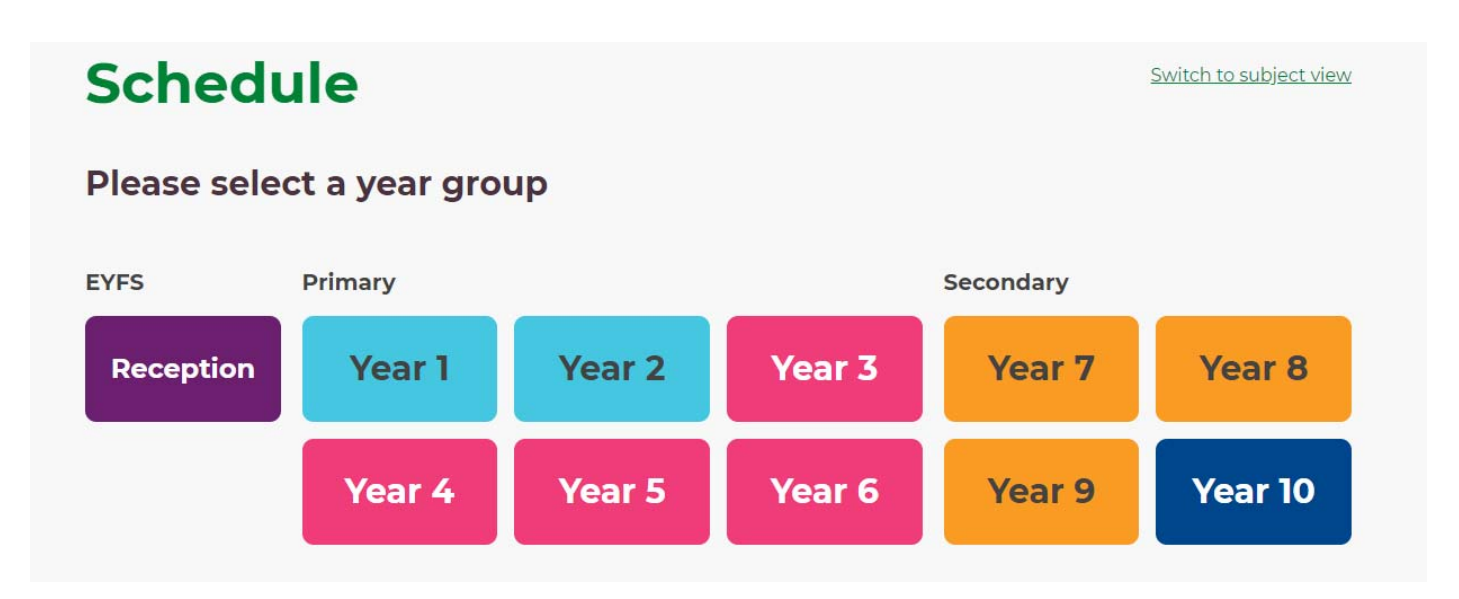

**Step 6** – Once you have found your lesson, click Start Lesson to begin learning

**Share this lesson:** 

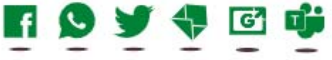

# **Comparing Fractions**

In this lesson we will be comparing a range of fractions using common denominators.

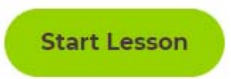

#### **Show my Homework Update**

Pupils now have the option to communicate with their teachers using **Satchel:One** and upload any work requested by their teachers. Please see the guide below on how to do this:

**Step 1 –** Login to https://www.satchelone.com/ and click the To-do list. Choose a piece of homework to complete and submit

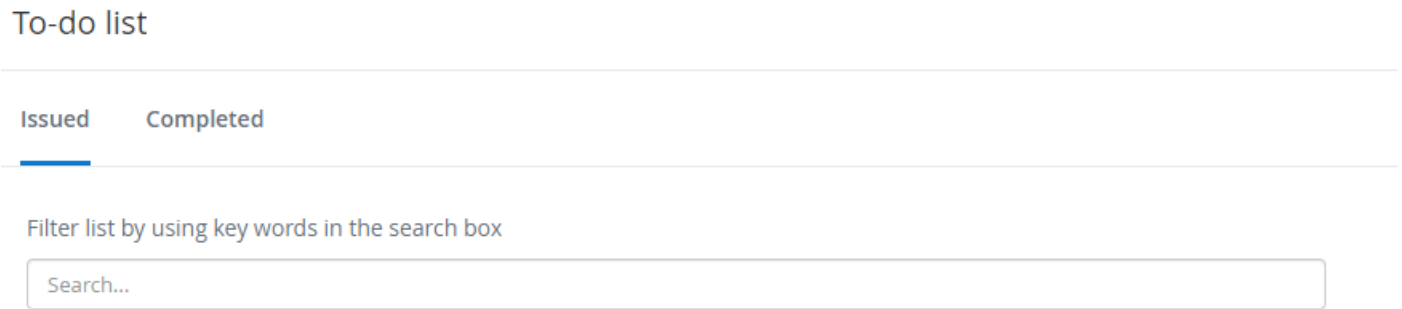

**Step 2 –** Read the description and complete work. Click submit to communicate with your teacher

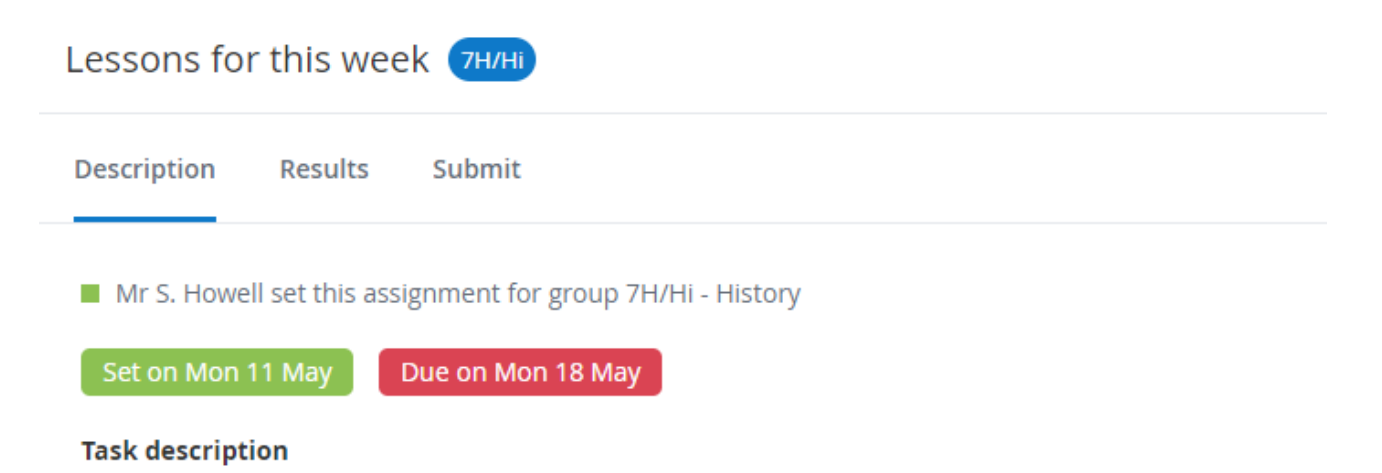

Good morning year 7, here are your lessons for this week,

As usual, please upload your work so I can mark it and let me know if you have any issues

**Step 3** – Pupils can type their message to the teacher in the box, and attach any work before submitting

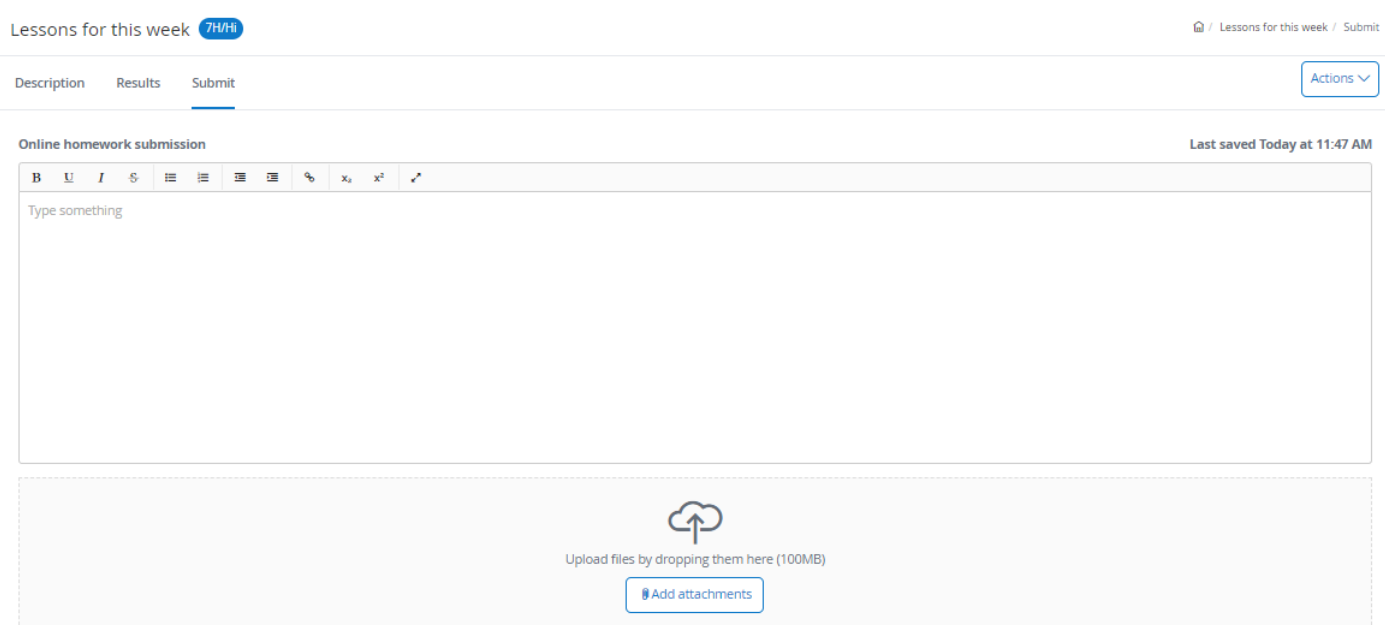

We hope that this update will assist you and your child with communicating with their teachers during this time. We are currently working on further innovative ways to increase the online face-to-face teaching and contact your child receives using Microsoft Teams. We will start this process with Year 10 pupils as a priority, and distribute this across all year groups, in time. In the meantime we hope that the resources outlined in this letter support you and your child at home.

As a reminder, further online resources from All Saints are also available on **Satchel:One** and here:

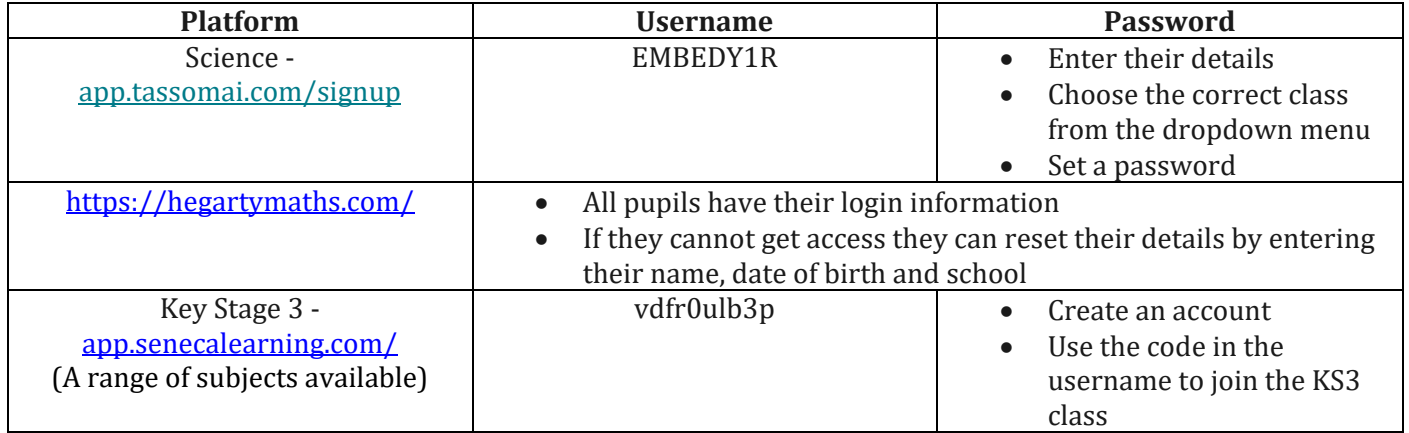

Thank you for your continued support.

Yours sincerely,

Mr S Garvey **Associate Deputy Headteacher**